# **CyberQInterface Documentation**

*Release 1.0.0*

**Bryan Kemp**

September 05, 2013

## **CONTENTS**

The CyberQInterface is a python library for communicating with the BBQ Guru CyberQ Wi-fi temperature control system. This system provides accurate monitoring of both Pit and Food temperature and tight control of the Pit temperature.

**ONE**

# **TABLE OF CONTENTS**

### **1.1 API**

Class to interface with BBQ Guru's CyberQ Temperature Control System

#### ChangeLog:

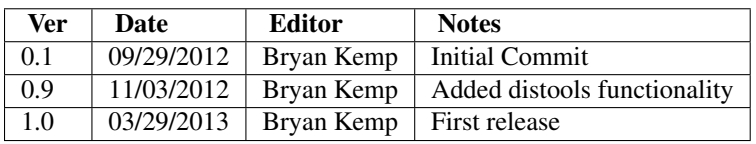

class cyberqinterface.**CyberQInterface**(*host=None*, *headers=None*) Web Interface to BBQ Guru's CyberQ Temperature Controller System.

#### **getAll**()

Get All parameters from CyberQ

Keyword arguments: None

Returns: All Object

Example Usage: cqi.getAll()

#### **getAllXML**()

Get AllXML from CyberQ

Keyword arguments: None

Returns: All Xml

Example Usage: cqi.getAllXML()

#### **getConfig**()

Get Configuration from CyberQ

Keyword arguments: None

Returns: Config Object

Example Usage: print cqi.getConfig().FOOD1\_TEMP

#### **getConfigXML**()

Get ConfigXML from CyberQ

Keyword arguments: None

Returns: Config Object in XML

Example Usage: cqi.getStatus()

#### **getStatus**()

Get Status from CyberQ

Keyword arguments: None

Returns: Status Object

Example Usage: print cqi.getStatus().FOOD1\_TEMP

#### **getStatusXML**()

Get StatusXML from CyberQ

Keyword arguments: None

Returns: Status Object

Example Usage: cqi.getStatusXML()

#### **rampLookup**(*code*)

Provides a text representation of the food that is monitored for ramping

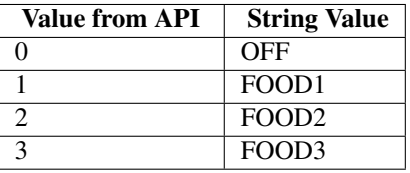

Keyword arguments:  $\langle \text{int} \rangle$  code - the code from the object or xml

Returns: <String> Which food, if any, is being monitored for ramping

Example Usage: cqi.rampLookup(cqi.getStatus().COOK\_RAMP)

#### **sendUpdate**(*parameters*)

Description: sendUpdate validates new parameters and sends update to CyberQ

#### Possible parameters:

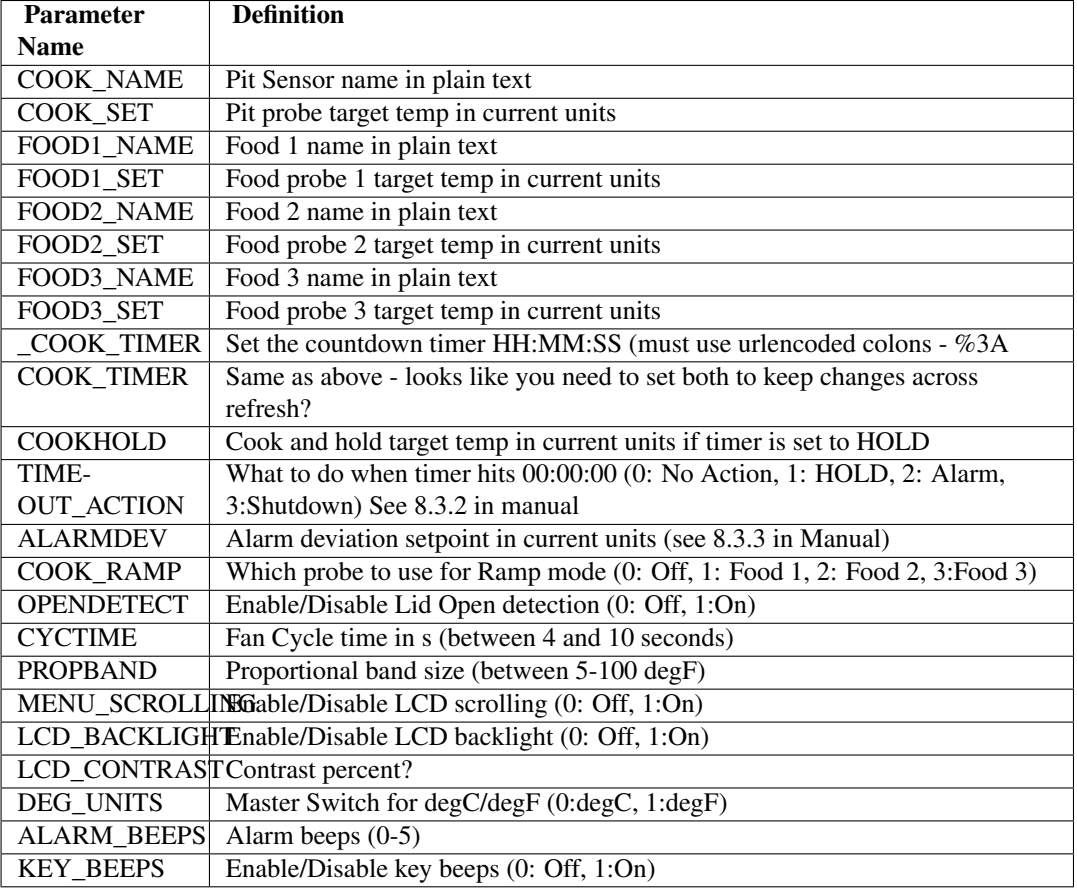

Keyword arguments: *<dictionary>* Dictionary of values to be updated. Note: will be validated against list of known values

Returns: *<Boolean>* True if successful / False if not successful

#### Example Usage:

```
cqi.sendUpdate({'FOOD1_NAME' : "Tri-Tip Roast",
                'FOOD1_SET': '140',
               'COOK_SET' : '300'})
```
#### **statusLookup**(*code*)

Provides a text meaning for a given status code "status" : ["OK", "HIGH", "LOW", "DONE", "ERROR", "HOLD", "ALARM",

#### "SHUTDOWN"],

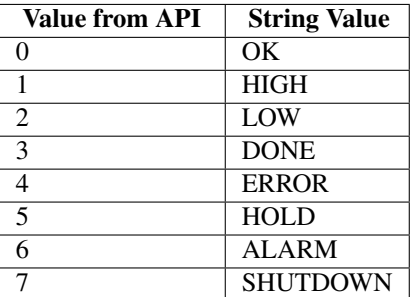

Keyword arguments: <int> code - the code returned in the object or the XML.

Returns: <String> Meaning behind the code

Example Usage: cqi.statusLookup(cqi.getConfig().FOOD1\_STATUS)

#### **temperatureLookup**(*code*)

Provides a text meaning for the temperature scale in use temperature" : ["CELSIUS", "FAHRENHEIT"]

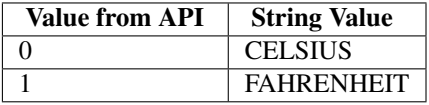

Keyword arguments:  $\langle \text{int} \rangle$  code - the code returned in the object or XML.

Returns: <String> 'Celsius' or 'Fahrenheit'

Example Usage: cqi.temperatureLookup(cqi.getStatus().DEG\_UNITS)

#### **1.1.1 Inheritance**

cyberqinterface.CyberQInterface

### **1.2 Exceptions**

Exceptions for use with libary for BBQ Guru's CyberQ Temperature Control System

ChangeLog: A00 - 11/04/2012 - Bryan Kemp - Initial release

```
exception cyberqinterface_exceptions.LookupException(message=None, errors=None)
    The lookup failed
```
exception cyberqinterface\_exceptions.**ParameterValidationException**(*message=None*, *errors=None*) An invalid parameter was passed to the interface

```
exception cyberqinterface_exceptions.ResponseHTTPException(message=None, er-
                                                               rors=None)
    The HTTP response was invalid
```
exception cyberqinterface\_exceptions.**ResponseValidationException**(*message=None*, *errors=None*) The response from the CyberQ web service was invalid.

### **1.3 XMLs**

• Status

<nutcstatus>

```
<!--all temperatures are displayed in tenths F, regardless of setting of unit-->
  <!--all temperatures sent by browser to unit should be in F. you can send tenths F with a decimal
  <OUTPUT_PERCENT>100</OUTPUT_PERCENT>
  <TIMER_CURR>00:00:00</TIMER_CURR>
  <COOK_TEMP>3343</COOK_TEMP>
  <FOOD1_TEMP>823</FOOD1_TEMP>
  <FOOD2_TEMP>OPEN</FOOD2_TEMP>
  <FOOD3_TEMP>OPEN</FOOD3_TEMP>
  <COOK_STATUS>0</COOK_STATUS>
  <FOOD1_STATUS>0</FOOD1_STATUS>
  <FOOD2_STATUS>4</FOOD2_STATUS>
  <FOOD3_STATUS>4</FOOD3_STATUS>
  <TIMER_STATUS>0</TIMER_STATUS>
  <DEG_UNITS>1</DEG_UNITS>
  <COOK_CYCTIME>6</COOK_CYCTIME>
  <COOK_PROPBAND>500</COOK_PROPBAND>
  <COOK_RAMP>0</COOK_RAMP>
</nutcstatus>
```
#### • All

```
<nutcallstatus>
    <!--this is similar to status.xml, but with more values-->
    <!--all temperatures are displayed in tenths F, regardless of setting of unit-->
    <!--all temperatures sent by browser to unit should be in F. you can send tenths F with a decima
    <COOK><COOK_NAME>Big Green Egg</COOK_NAME>
        <COOK_TEMP>3216</COOK_TEMP>
        <COOK_SET>4000</COOK_SET>
        <COOK_STATUS>0</COOK_STATUS>
    \langle/COOK><FOOD1>
        <FOOD1_NAME>Chicken Quarters</FOOD1_NAME>
        <FOOD1_TEMP>1482</FOOD1_TEMP>
        <FOOD1_SET>1750</FOOD1_SET>
        <FOOD1_STATUS>0</FOOD1_STATUS>
    </FOOD1>
    <FOOD2>
        <FOOD2_NAME>Food2</FOOD2_NAME>
        <FOOD2_TEMP>OPEN</FOOD2_TEMP>
        <FOOD2_SET>1000</FOOD2_SET>
        <FOOD2_STATUS>4</FOOD2_STATUS>
    </FOOD2>
    <FOOD3>
        <FOOD3_NAME>Food3</FOOD3_NAME>
        <FOOD3_TEMP>OPEN</FOOD3_TEMP>
        <FOOD3_SET>1000</FOOD3_SET>
        <FOOD3_STATUS>4</FOOD3_STATUS>
    </FOOD3>
    <OUTPUT_PERCENT>100</OUTPUT_PERCENT>
    <TIMER_CURR>00:00:00</TIMER_CURR>
    <TIMER_STATUS>0</TIMER_STATUS>
    <DEG_UNITS>1</DEG_UNITS>
    <COOK_CYCTIME>6</COOK_CYCTIME>
    <COOK_PROPBAND>500</COOK_PROPBAND>
    <COOK_RAMP>0</COOK_RAMP>
</nutcallstatus>
```
#### • Configuration

```
<nutcallstatus>
   <!--this is similar to all.xml, but with more values-->
   <!--all temperatures are displayed in tenths F, regardless of setting of unit-->
   <!--all temperatures sent by browser to unit should be in F. you can send tenths F with a decimal
   <COOK><COOK_NAME>Big Green Egg</COOK_NAME>
      <COOK_TEMP>3220</COOK_TEMP>
      <COOK_SET>4000</COOK_SET>
      <COOK_STATUS>0</COOK_STATUS>
   </COOK>
   <FOOD1>
      <FOOD1_NAME>Chicken Quarters</FOOD1_NAME>
      <FOOD1_TEMP>1493</FOOD1_TEMP>
      <FOOD1_SET>1750</FOOD1_SET>
      <FOOD1_STATUS>0</FOOD1_STATUS>
   </FOOD1>
   <FOOD2>
      <FOOD2_NAME>Food2</FOOD2_NAME>
      <FOOD2_TEMP>OPEN</FOOD2_TEMP>
      <FOOD2_SET>1000</FOOD2_SET>
      <FOOD2_STATUS>4</FOOD2_STATUS>
   </FOOD2>
   <FOOD3>
      <FOOD3_NAME>Food3</FOOD3_NAME>
      <FOOD3_TEMP>OPEN</FOOD3_TEMP>
      <FOOD3_SET>1000</FOOD3_SET>
      <FOOD3_STATUS>4</FOOD3_STATUS>
   </FOOD3>
   <OUTPUT_PERCENT>100</OUTPUT_PERCENT>
   <TIMER_CURR>00:00:00</TIMER_CURR>
   <TIMER_STATUS>0</TIMER_STATUS>
   <SYSTEM>
      <MENU_SCROLLING>1</MENU_SCROLLING>
      <LCD_BACKLIGHT>47</LCD_BACKLIGHT>
      <LCD_CONTRAST>10</LCD_CONTRAST>
      <DEG_UNITS>1</DEG_UNITS>
      <ALARM_BEEPS>0</ALARM_BEEPS>
      <KEY_BEEPS>0</KEY_BEEPS>
   </SYSTEM>
   <CONTROL>
      <TIMEOUT_ACTION>0</TIMEOUT_ACTION>
      <COOKHOLD>2000</COOKHOLD>
      <ALARMDEV>500</ALARMDEV>
      <COOK_RAMP>0</COOK_RAMP>
      <OPENDETECT>1</OPENDETECT>
      <CYCTIME>6</CYCTIME>
      <PROPBAND>500</PROPBAND>
   </CONTROL>
   <WIFI><IP>10.0.1.30</IP>
      <NM>255.255.255.0</NM>
      <GW>10.0.1.1</GW>
      <DNS>10.0.1.1</DNS>
      <WIFIMODE>0</WIFIMODE>
      <DHCP>0</DHCP>
      <SSID>Kempville Network</SSID>
      <WIFI_ENC>6</WIFI_ENC>
```

```
<WIFI_KEY>Nemesis69!</WIFI_KEY>
      <HTTP_PORT>80</HTTP_PORT>
   < / WIF I ><SMTP>
      <SMTP_HOST>smtp.hostname.com</SMTP_HOST>
      <SMTP_PORT>0</SMTP_PORT>
      <SMTP_USER></SMTP_USER>
      <SMTP_PWD></SMTP_PWD>
      <SMTP_TO>destination@someplace.com</SMTP_TO>
      <SMTP_FROM>source@someplace.com</SMTP_FROM>
      <SMTP_SUBJ>Temperature Controller Status E-Mail</SMTP_SUBJ>
      <SMTP_ALERT>0</SMTP_ALERT>
   \langle/SMTP\rangle</nutcallstatus>
```
**CHAPTER**

## **BACKGROUND**

I wrote the CyberQInterface because I love to barbeque. I grew up near Memphis, Tn which is the home of some darn fine BBQ. The preferred style of BBQ made in my homeland is pulled pork sandwiches with coleslaw and a thin, pepper hot sauce. Pulled Pork is generally made with hickory smoke.

I have been in Texas (another area with a strong BBQ heritage) since 1999 and given that beef smoked with mesquite is the local style I learned a lot about the 'smoking' process.

I have gone through many grills and smokers over the years. In 2010 I purchased one of the most popular cooking systems on the market. I invested in a Large Big Green Egg. <http://www.biggreenegg.com> This is not the place to expound on the qualities of the grill/smoker, but I must admit that having the 'Egg' has made me a better cook and I could not be happier.

One of the best things about the Egg is the consistency of temperature once the Egg is in the correct configuation for a particular temperature. That coupled with the large fuel capacity means that you can cook items for 18 or more hours without touching the smoker.

However, given the amount of time it takes to smoke a brisket, the food temperature does require a bit of monitoring. The mechanical temperature guage on my BGE failed and the actual pit temperature was approximately 50 degrees warmer than indicated. Needless to say, by the time I had figured out the problem my wife had grown tired of making 'expensive' beef jerky.

She encouraged me to purchase the CyberQ Wifi from BBQ Guru. <http://store.thebbqguru.com/weborderentry/CyberQ%20WiFi> The CyberQ includes a web service interface which not only allows reading data from the temperature control, but the ability to change settings via the web service. Ultimately, I wrote this library to make that communication process easier and to be able to trigger events programmatically.

### **THREE**

## **INSTALLATION**

You can install the library via easy\_install. The command should look like:

sudo pip install CyberQInterface

Source is also available on github. <http://github.com/TheBrilliantIdea/CyberQInterface>

To install from source, clone the code from github and then execute the setup.py installer:

git clone git://github.com/thebrilliantidea/CyberQInterface.git cd CyberQInterface sudo python setup.py install

**CHAPTER**

**FOUR**

# **INDICES AND TABLES**

- *genindex*
- *modindex*
- *search*

# **PYTHON MODULE INDEX**

### c

cyberqinterface, ?? cyberqinterface\_exceptions, ??